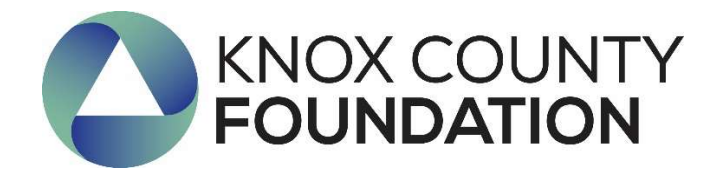

# Universal Scholarship Application Guide for Applicants

The purpose of this guide is to walk you through the process of applying for scholarships through The Knox County Foundation. Beginning in 2018, the Foundation's scholarship application is only available through an online application portal.

If you have questions about the application, please contact Lisa Lloyd, Program Director, at 740-392-3270 or lisa@knoxcf.org. If you experience technical difficulties, please contact AwardSpring Support at 888.258.5628, option 2 or support@awardspring.com.

# The application is available at https://knoxcf.awardspring.com

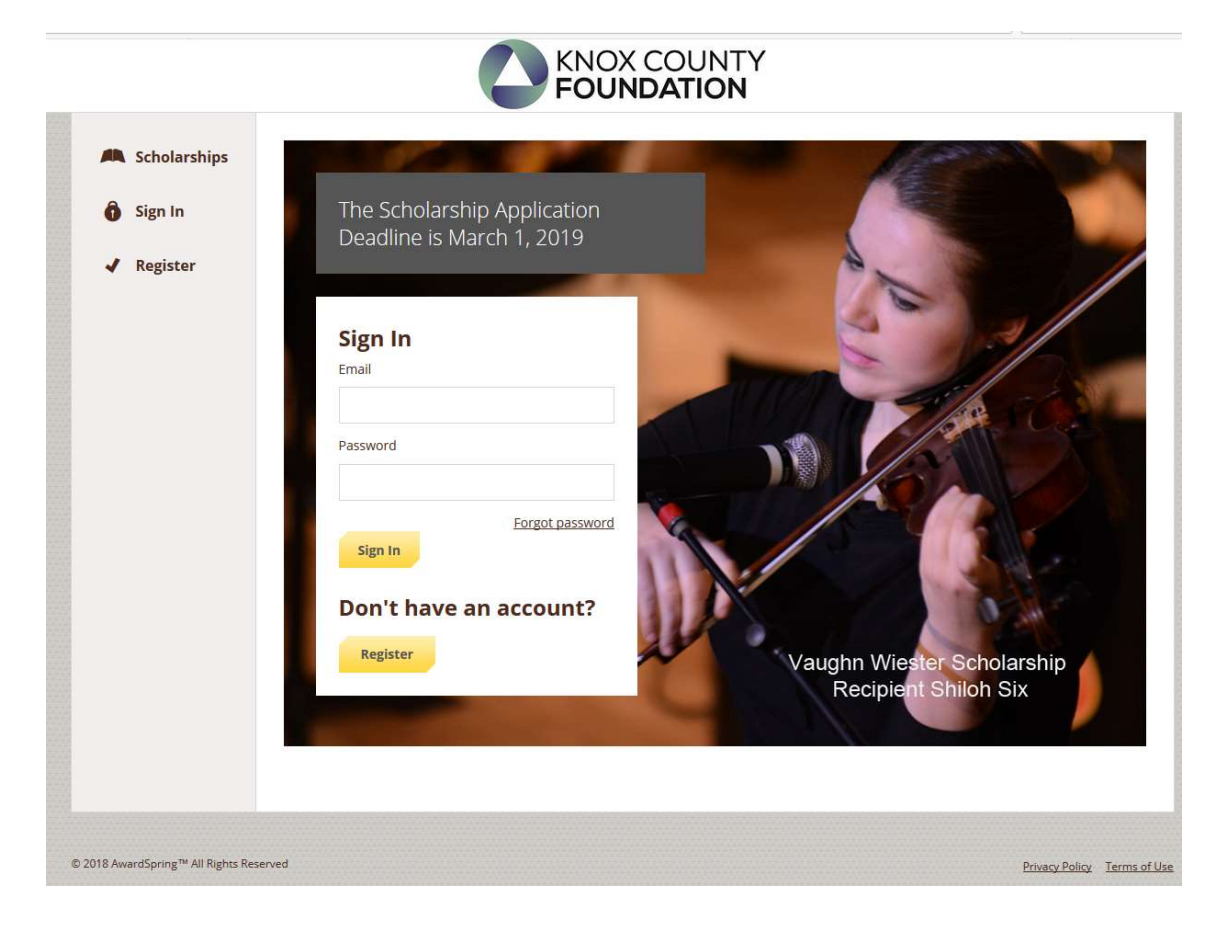

### TO LOG IN:

Sign In: You already have an account. Enter your email address and password and click the yellow Sign In button.

Register: You do not have an account. You will be directed to a registration page.

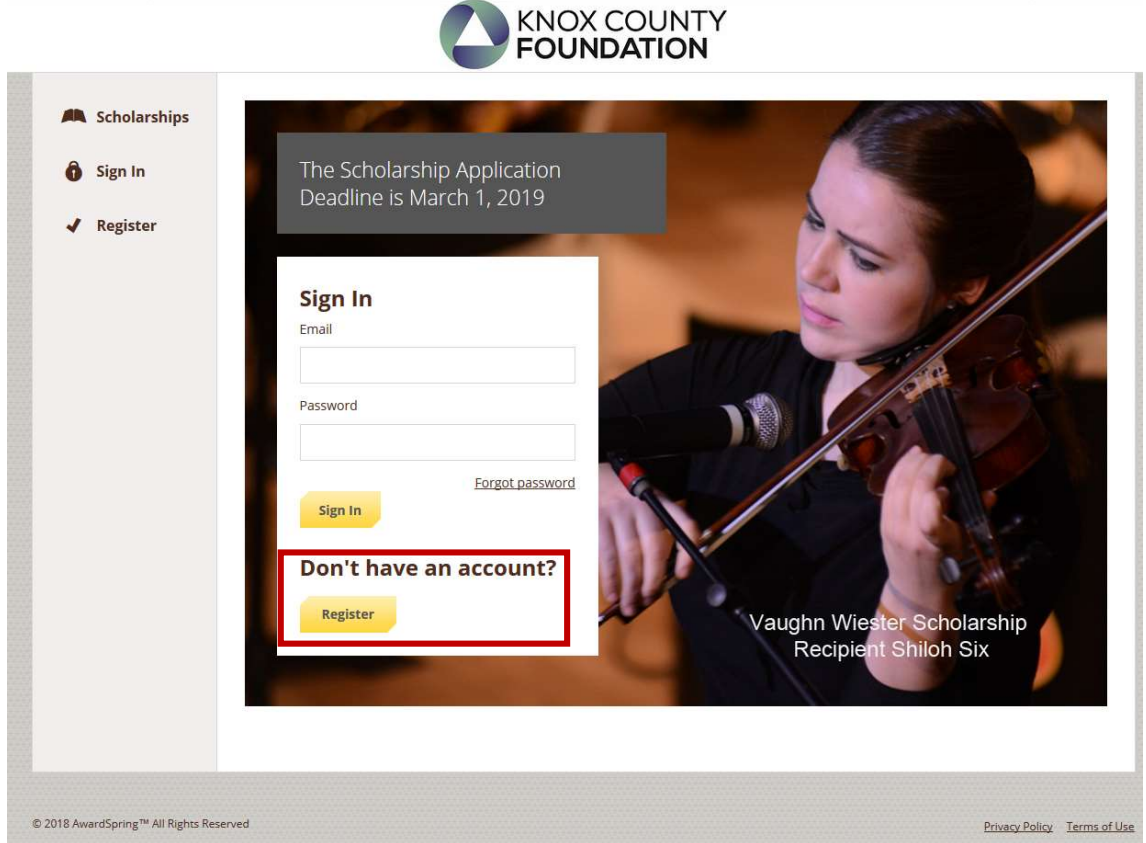

Registration Page: Enter all of the required information, click the agreement box, and click the Create Account button. \*\*Please Note: DO NOT use your High School or Career Center e-mail address. The Foundation will send e-mails to your account address after you graduate and no longer have access to that e-mail address.

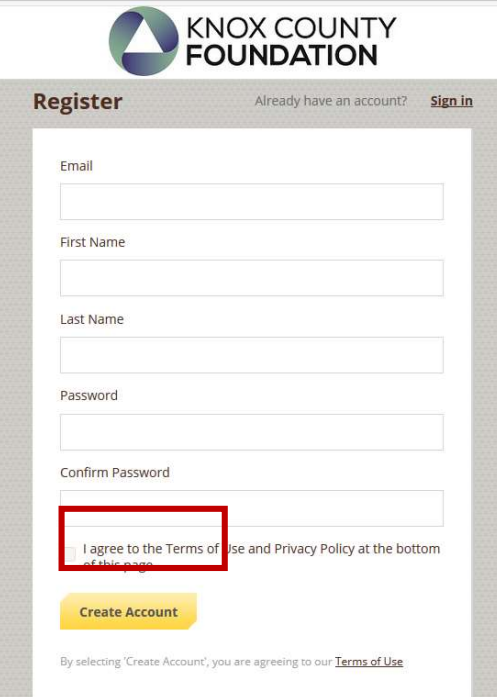

After login/registration, you will be directed to your Dashboard. Important information about your application status and additional instructions will be displayed for you here.

Click the Start Application button to begin filling out your application.

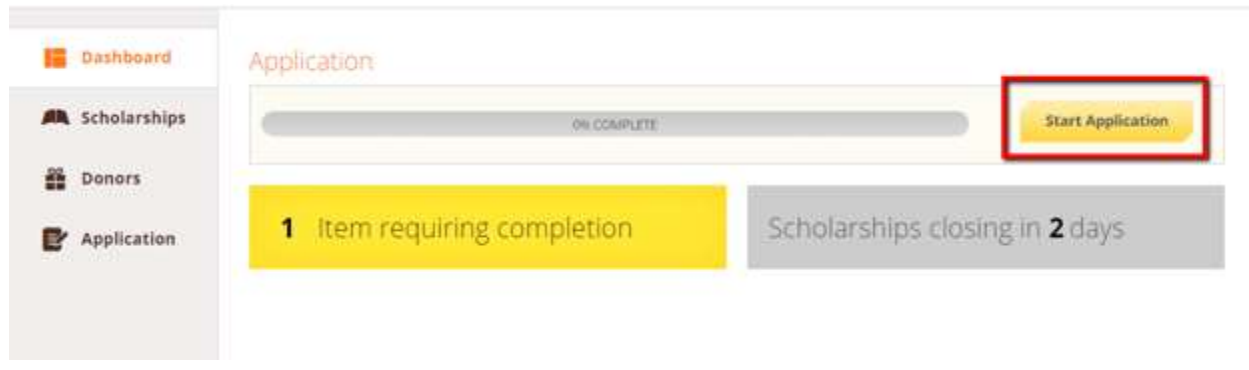

There are several tabs that make up the entire application. Some questions are required while others are marked as optional. You must complete all required questions in order for the tab to be "Completed". The application will automatically save after each question.

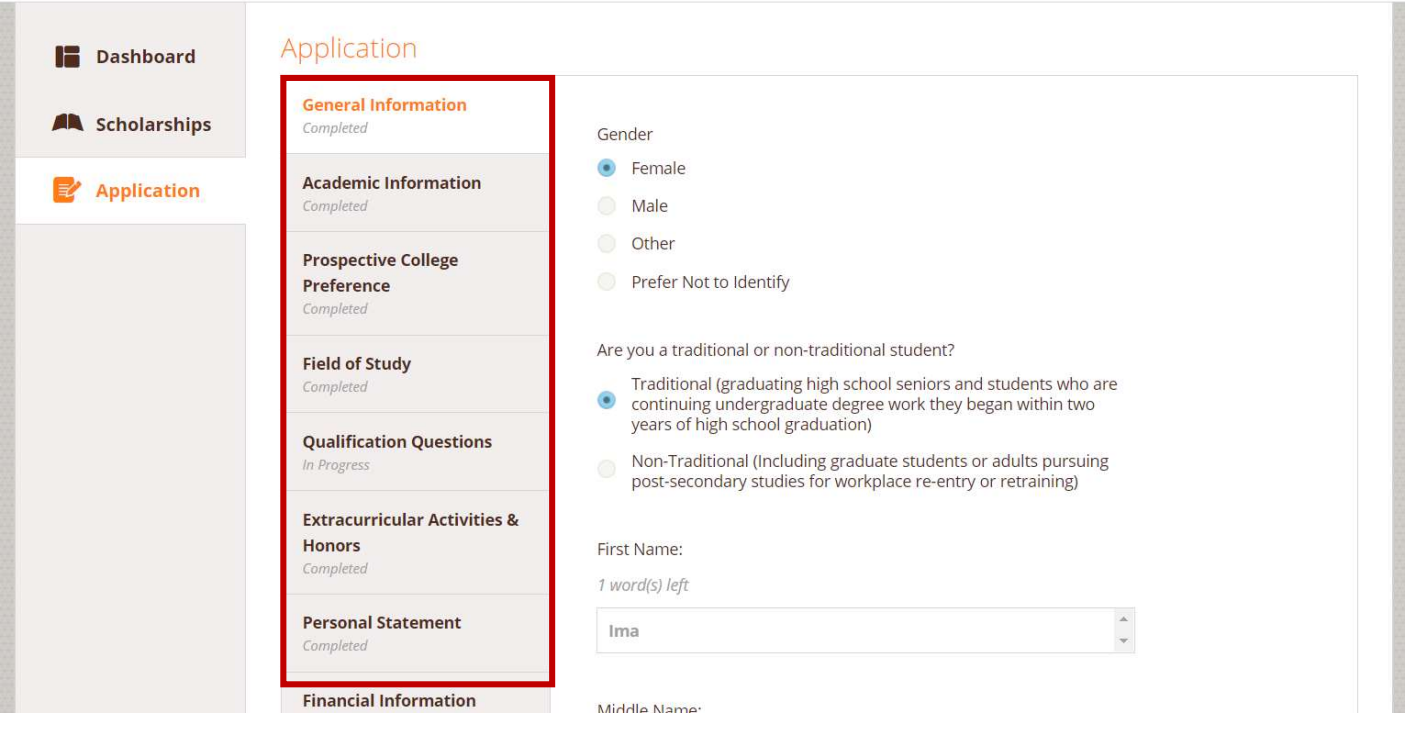

# You will not be able to submit your application until all tabs are marked as "Completed".

#### TRANSCRIPTS:

High School Seniors/College Freshmen: When you select that you are high school senior or College Freshman, it will prompt you to request a transcript from your guidance counselor. Complete the required information and click the Send Request button. The counselor will receive an email request and will upload your transcript directly in AwardSpring. \*\*KCCC students—please request the transcript from your home high school counselor.

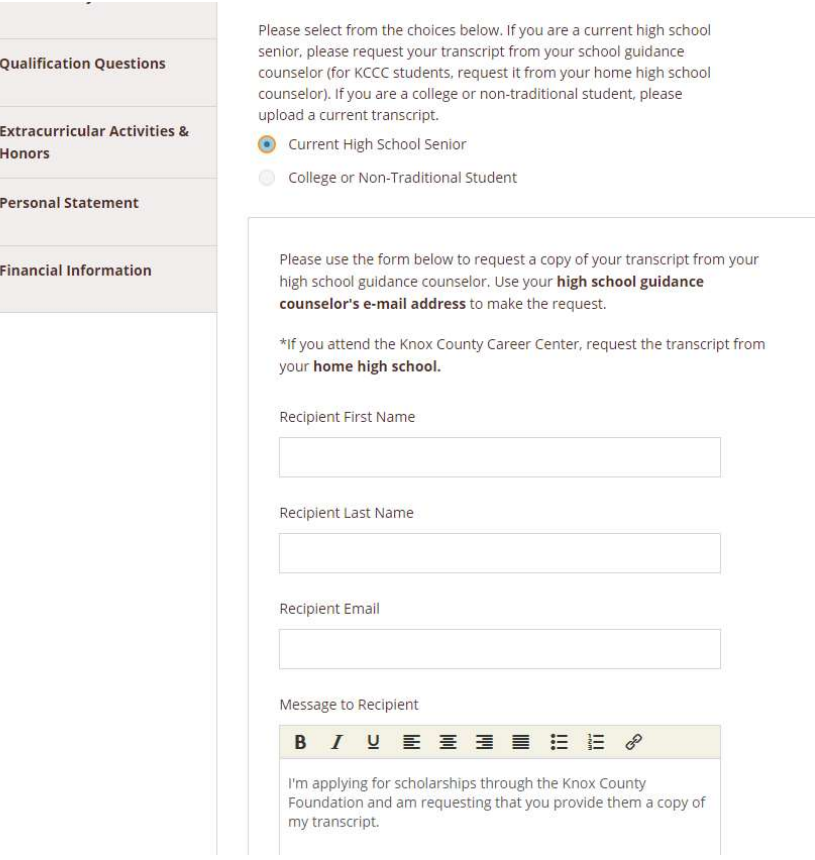

College Students: Please upload a current college transcript(s) containing your entire college career record. No screenshots will be accepted. If you are unable to upload a transcript directly, please contact Lisa Lloyd at lisa@knoxcf.org or 740-392-3270.

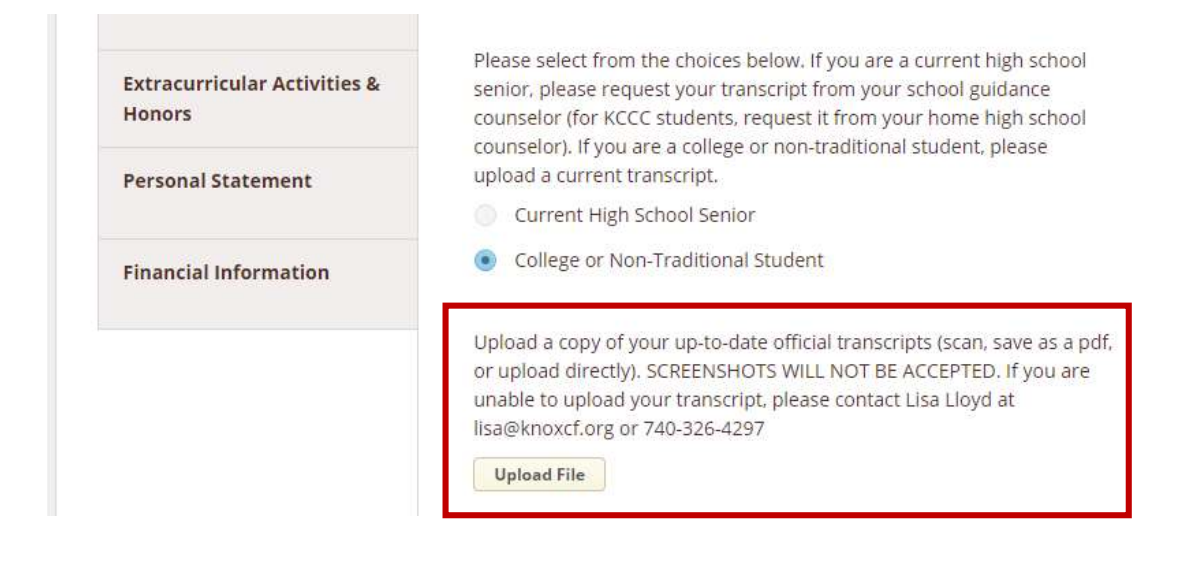

#### FASFA Student Aid Report (SAR)

To be considered for any need-based scholarships, applicants must upload a complete copy of the Student Aid Report (SAR) of the Free Application for Federal Student Aid (FAFSA) application (see www.fafsa.ed.gov). Applicants electing to omit the FAFSA Student Aid Report (SAR) from this application will be eligible only for merit-based scholarships, which typically are available in lesser numbers, and smaller amounts, compared to need-based scholarships.

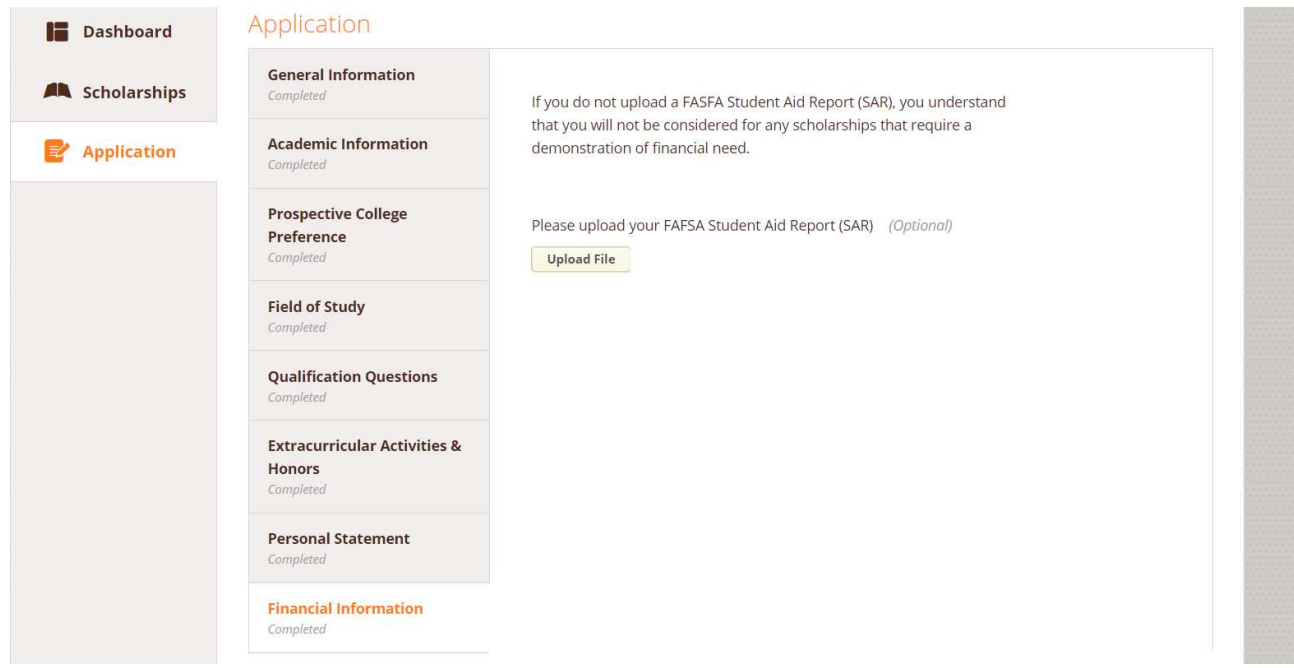

Completing all tabs of your application will enable you to click the Submit Application button in the lower right corner. Click it to submit your application.

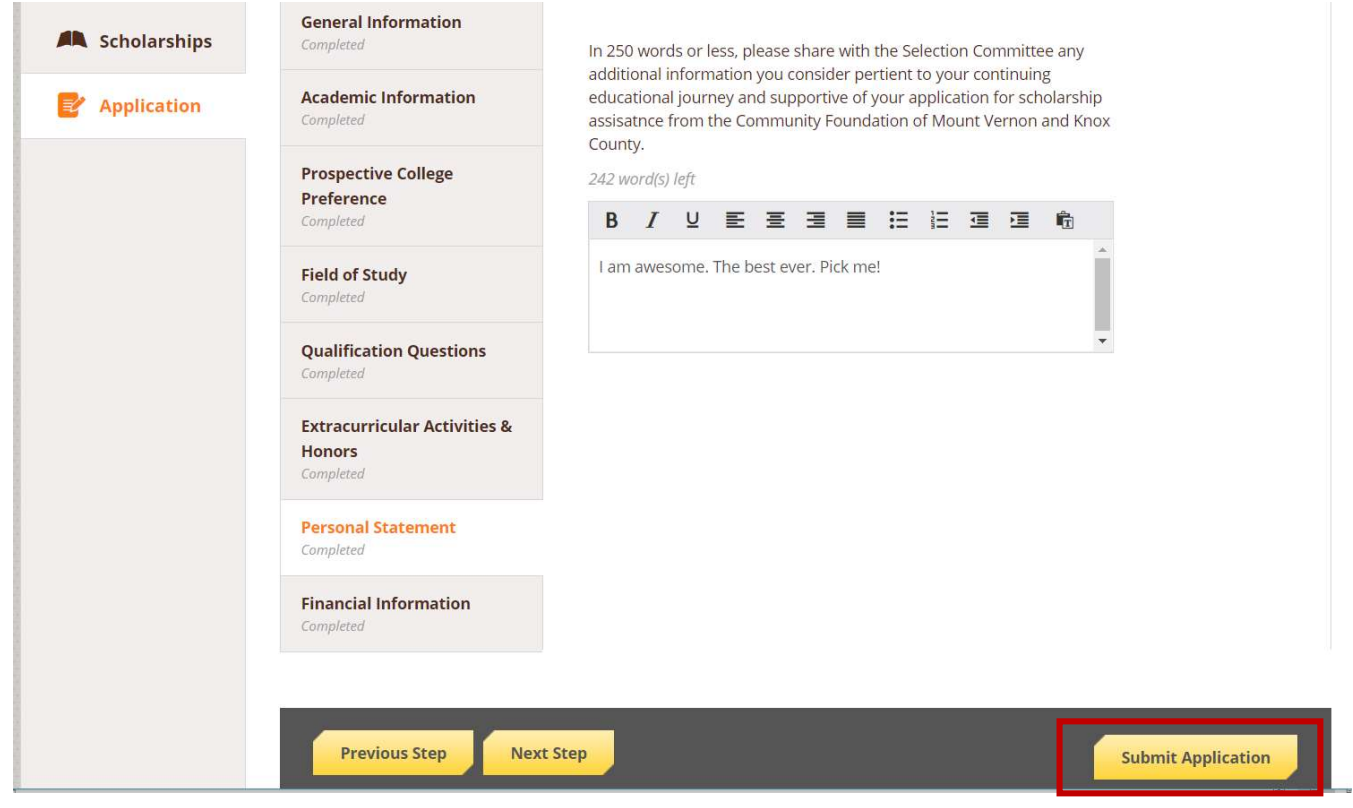

 You will be directed back to your Dashboard where you will see the number of scholarships to which you have been automatically applied. You may click in the gray Applied scholarships box to view the full list of applied scholarships.

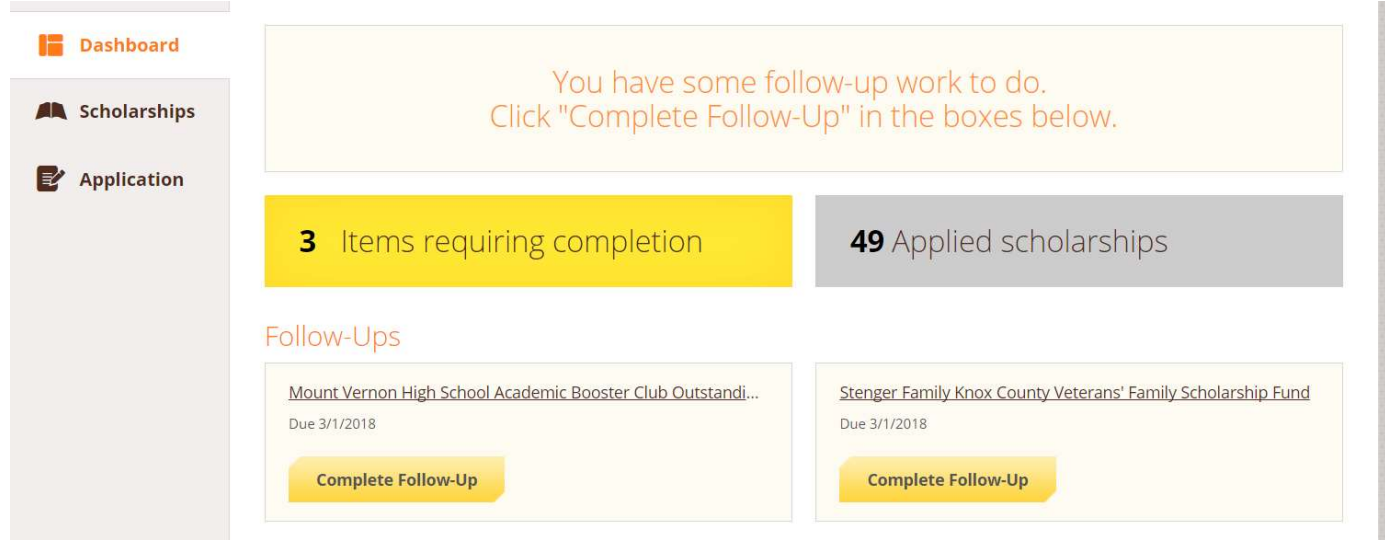

Click Dashboard to return to your Dashboard to view additional information or take further action.

Items Requiring Attention: You may be eligible for additional scholarships that require supplemental information. The Dashboard will prompt you to provide this. In this example, the applicant qualifies for two scholarships which require additional information. The applicant needs to click the **Complete Follow-Up** button to provide the required responses and/or documentation. See the below example in which the student must be a child of a veteran:

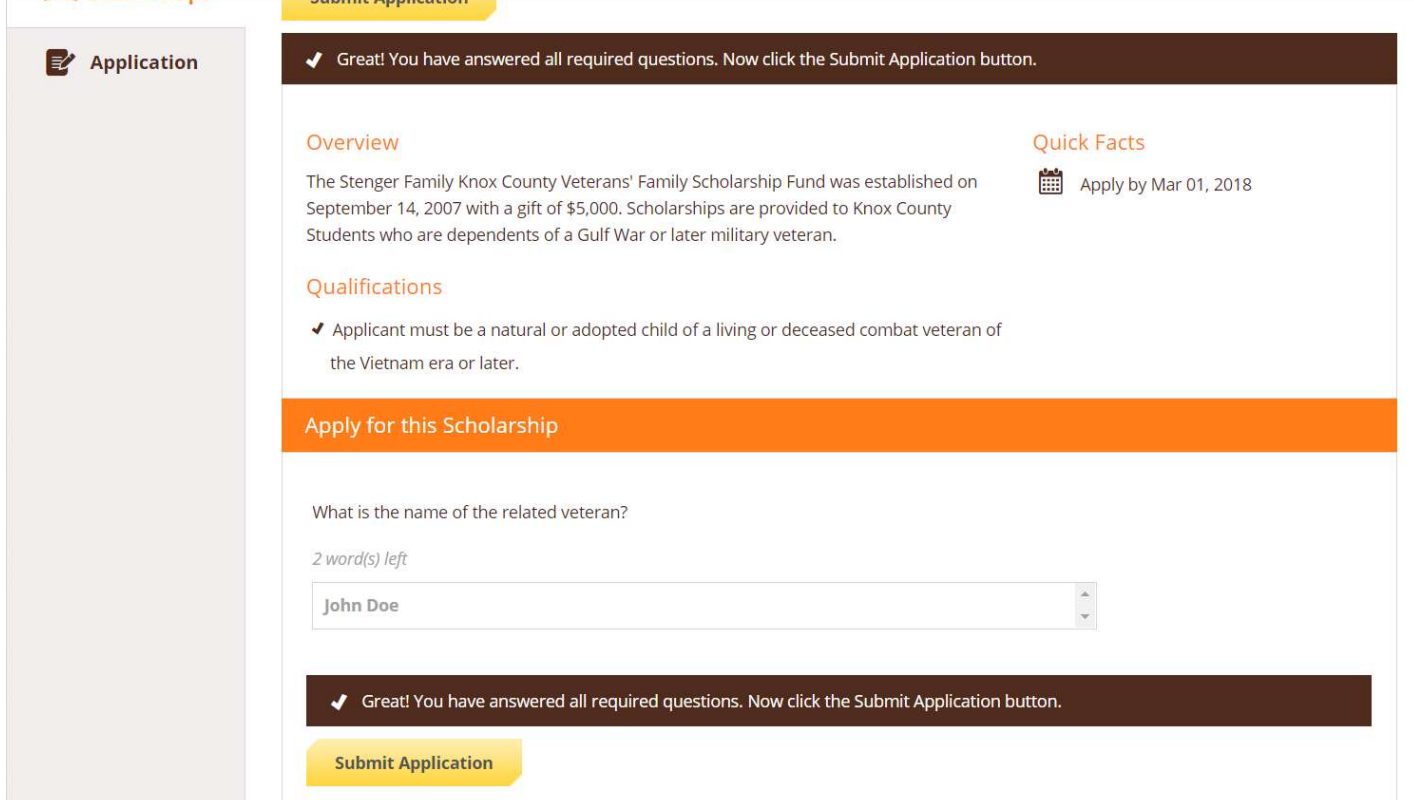

Proceed through all Follow-Up items for all scholarships listed until you see "0 Items requiring completion" on your Dashboard.

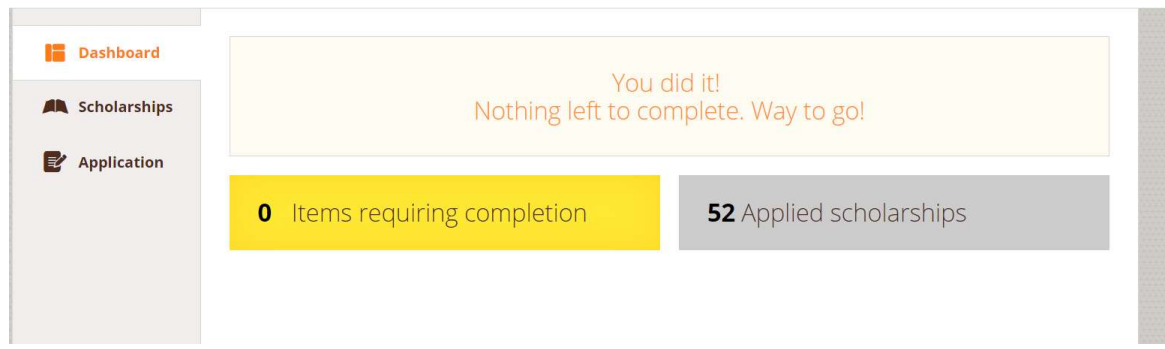

Scholarship Announcements will be made after May 1<sup>st</sup> each year.

If you are selected for a Knox County Foundation scholarship, you will be required to fill out a questionnaire through Awardspring before a check can be sent to your school. Please be sure read your award letter and check your e-mail for instructions on completing the questions.

> Lisa Lloyd Program Director Knox County Foundation 101 East Gambier Street P.O. Box 309 Mount Vernon, OH 43050

> > 740-392-3270 lisa@knoxcf.org